## **Betjening af ansigtets genvejsmenu**

Du kan konfigurere de forskellige indstillinger for ansigtsrelaterede funktioner i enten indspilningstilstanden for video eller stillbillede med med genvejsmenuen til ansigt.

*1* Tryk på " $\blacksquare$ " i indspilningstilstanden for video eller stillbillede.

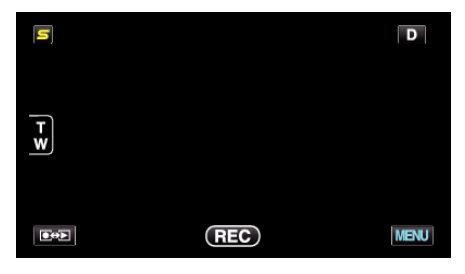

- *2* Tryk på den ønskede menu og indstilling.
	- 0 Genvejsmenu til ansigt under indspilningstilstand for video

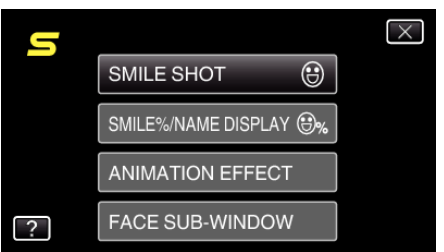

0 Genvejsmenu til ansigt under indspilningstilstand for stillbillede

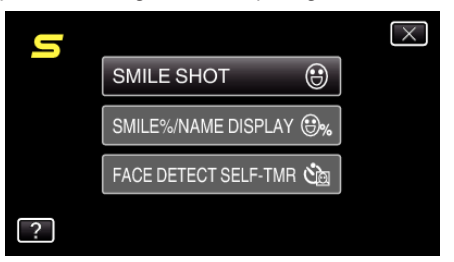

## **BEMÆRK :**

- 0 Sådan forlades skærmen
- Tryk " $\times$ " (afslut).
- 0 Sådan vises hjælpefilen
- Tryk "?" (hjælp) og tryk på elementet.